## Revenue Summary Report

Last Modified on 08/20/2019 4:39 pm EDT

The **Revenue Summary** report displays revenue organized by Category 1, 2, and 3.

From the*Reports* menu >*Transactions / Financials*, the Revenue Summary report can be found under the *Recommended* tab.

- **View and assess revenue by Class/Event Location.**
- ★ Compare revenue collected with related enrollments.
- Analyze discounts given over a specified date range.

## Search Criteria

Use the Search Criteria to narrow results down to the payments you want to work with.

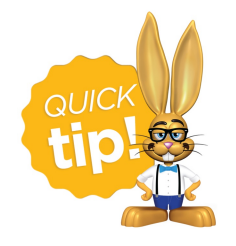

Leaving a field blank is the same as saying "all".

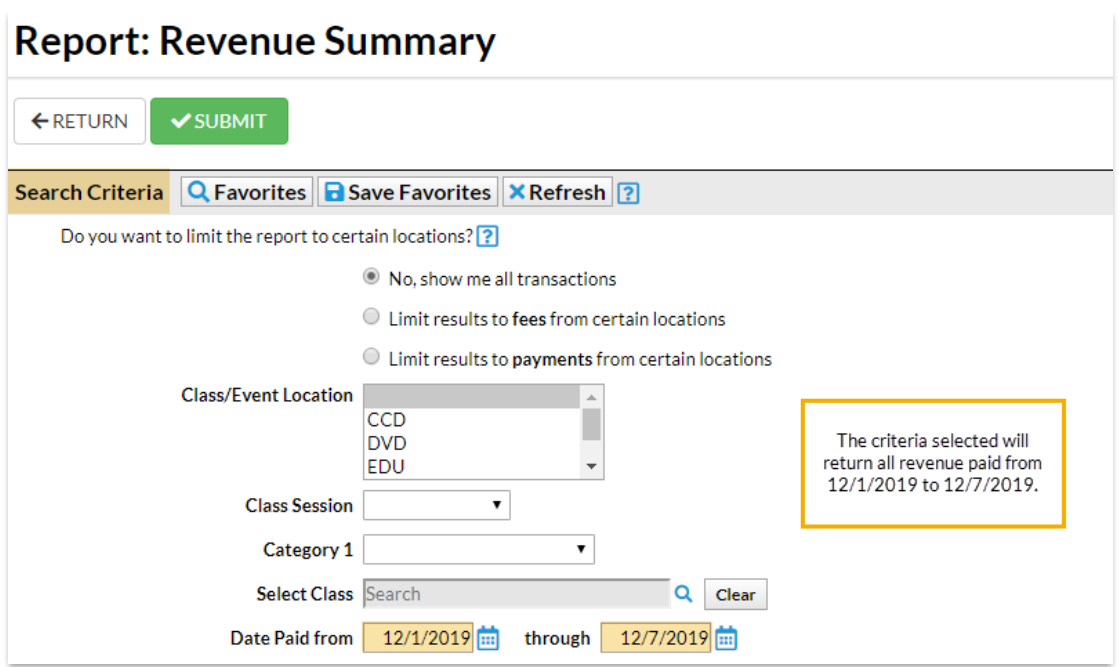

## Display Settings

Before submitting for results, you can adjust the*Display Settings*:

- Add a Subheading
- Show Refunds
- Report format

## The Report Results

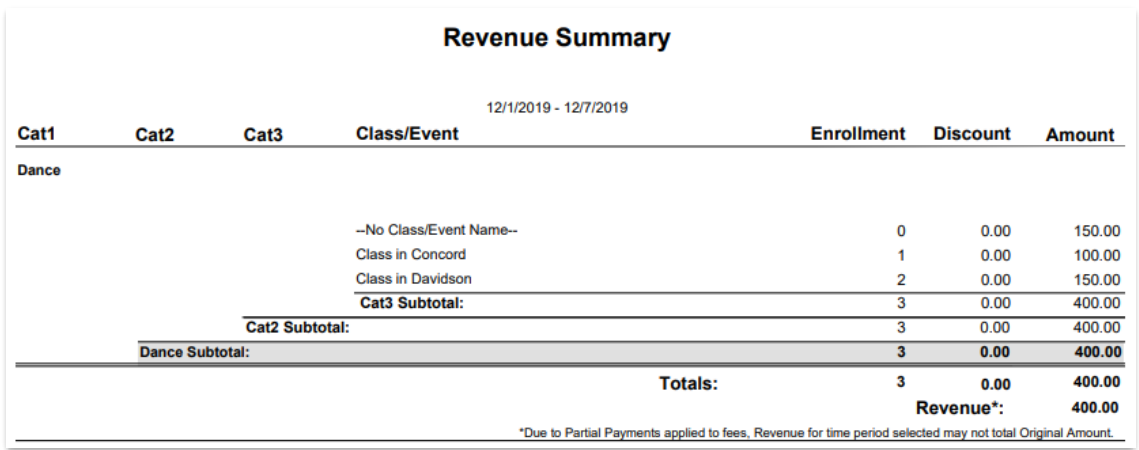

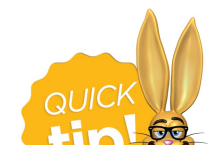

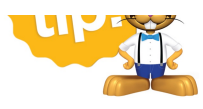

transaction details, the class enrollment will populate in the Enrollment column.